# Raspberry Pi POE Module User Manual

# **Table of Contents**

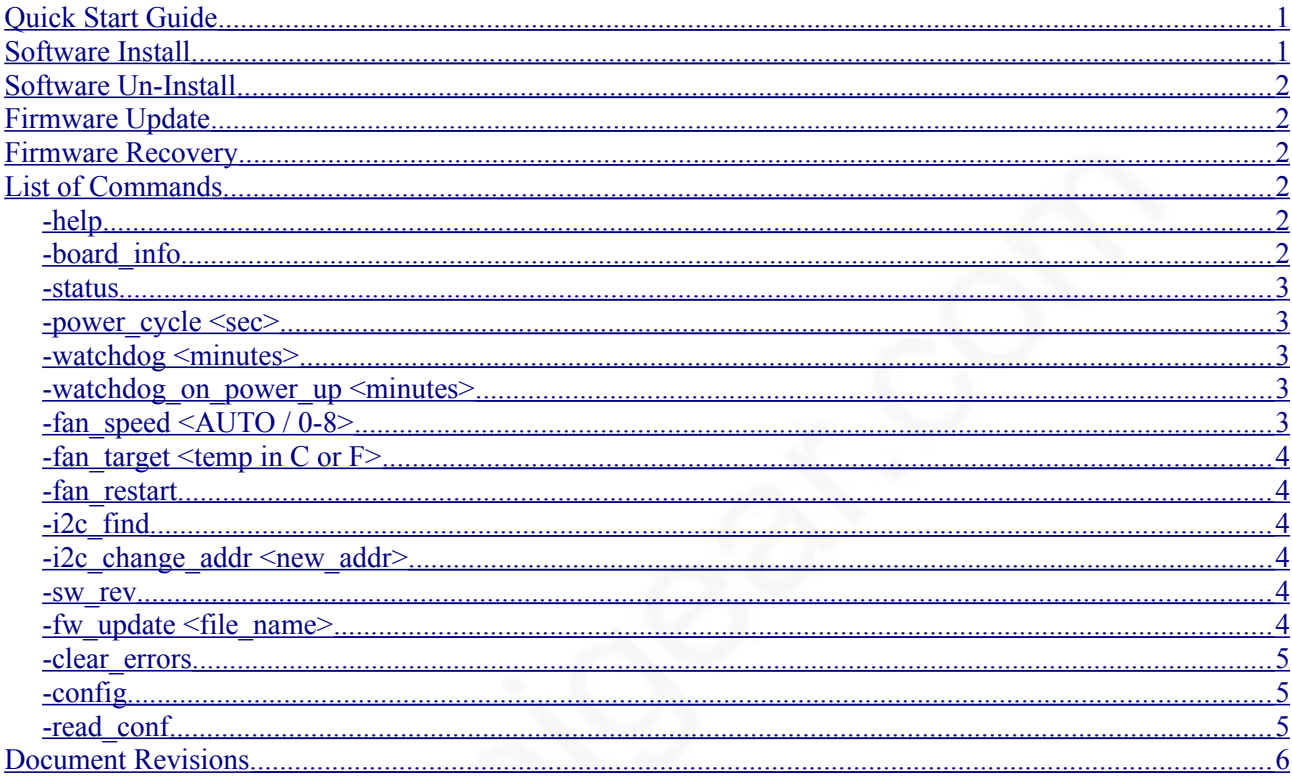

# <span id="page-0-1"></span>**Quick Start Guide**

- 1. Turn off the Raspberry Pi and disconnect any USB AC/DC power sources.
- 2. Connect the Raspbery Pi POE Module to a Raspberry Pi 3 B+ using the supplied hardware. Note that the Raspberry  $Pi$  3 B+ is the only Raspberry  $Pi$  that supports POE.
- 3. Connect ethernet cable from the POE switch or injector to the Raspberry Pi.
- 4. After the Raspberry Pi boots up install the poe controller software. See Software Install section below.

### <span id="page-0-0"></span>**Software Install**

- 1. Download software from the product page on the website (https://www.rpigear.com/raspberry-pipoe/, copy it to any folder on the Raspberry Pi.
- 2. Unzip the .zip file, for example *sudo* unzip <*file* name>
- 3. Go into the unzipped install directory, *cd poe linux 1.0/install*

- 4. Make install.sh executable with *sudo chmod 777 install.sh*
- 5. Run *sudo ./install.sh -install*
- 6. Run *poe.sh -board\_info* to read the board information and verify access
- 7. Run *poe.sh -help* to see a full list of commands
- 8. The .zip file and unzipped folder are not used any more, feel free to delete them.

## <span id="page-1-5"></span>**Software Un-Install**

- 1. Run *sudo /opt/poe/install.sh -uninstall*
- 2. If /etc/rc.local was modified to include start up scripts, these entries should be removed manually.

Note:

The default software install consists of the files stored inside /opt/poe folder as well as poe.sh inside /usr/local/bin.

# <span id="page-1-4"></span>**Firmware Update**

- 1. Download the new firmware from the website
- 2. unzip it, *sudo unzip <file\_name>*
- 3. run *poe.sh -fw\_update <file\_name>*

## <span id="page-1-3"></span>**Firmware Recovery**

If something like a power loss during a firmware update "bricked" the unit, follow the steps below to recover it.

- 1. Power off the Raspberry Pi and disconnect power.
- 2. Connect pins 2 and 3 together as shown in Image\_1 with anything conductive like a paper clip or wire. Then connect power to the Raspberry Pi.
- 3. Wait for the Pi to finish booting.
- 4. Follow the regular Firmware Update instructions, if the board is not found on the i2c bus use the poe.sh -i2c find command to first find it.
- 5. Disconnect the two shorted pins after completing the firmware update

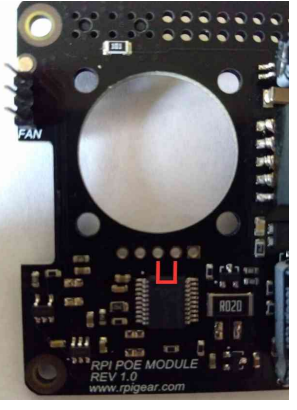

*Image\_1*

## <span id="page-1-2"></span>**List of Commands**

<span id="page-1-1"></span>*-help*

Result : Prints a list of commands.

Example : *poe.sh -help*

### <span id="page-1-0"></span>*-board\_info*

Result : Prints the board information such as PCB revision.

Example : *poe.sh -board info*

#### <span id="page-2-4"></span>*-status*

Result : Shows all the diagnostics information.

Example : *poe.sh -status*

#### <span id="page-2-3"></span>*-power\_cycle <sec>*

Result : Turns off power after X seconds, X can be up to 255 seconds. Power will be turned back on automatically after a couple of seconds.

Example : *poe.sh -power\_cycle 30*

#### <span id="page-2-2"></span>*-watchdog <minutes>*

Result : Sets up the watchdog timer to power cycle in X minutes. X can be up to 255. Passing 0 turns off the watchdog timer.

Note: If the watchdog timer has been armed, the Raspberry Pi needs to periodically call *-watchdog <minutes>* to extend the time out. Otherwise the watchdog will power cycle the Pi.

Example 1: Setup the watchdog for 5 minutes *poe.sh -watchdog 5*

Example 2: Turn off the watchdog timer *poe.sh -watchdog 0*

### <span id="page-2-1"></span>*-watchdog\_on\_power\_up <minutes>*

Result :

Saves the watchdog settings to flash on the POE Module and loads them automatically every time the Raspberry Pi is powered on or power cycled. The watchdog will be on by default on power up, without the Raspberry Pi having to turn in on with the -watchdog command.

This can be useful in cases where multiple power cycles may be needed to get the Raspberry Pi to boot.

If this feature is enabled, be sure to include a startup script that extends the watchdog immediately after power up. Otherwise the watchdog may keep timing out and power cycling the Pi in an endless loop.

Example 1: Watchdog should be armed for 15 minutes by default on power up. *poe.sh -watchdog\_on\_power\_up 15*

Example 2: Disable watchdog on power up. *poe.sh -watchdog\_on\_power\_up 0*

### <span id="page-2-0"></span>*-fan\_speed <AUTO / 0-8>*

Result : Sets the fan speed. AUTO will automatically adjust speed to keep the Raspberry Pi's temperature

below FAN\_TARGET\_TEMP(variable inside /opt/poe/poe.conf). 0 will turn the fan off, and 1– 8 will progressively increase the fan speed.

Example : *poe.sh -fan\_speed AUTO*

*poe.sh -fan\_speed 3*

*poe.sh -fan\_speed 0*

## <span id="page-3-5"></span>*-fan\_target <temp in C or F>*

Result : Updates the target Raspberry Pi temperature the controller needs to maintain. Note: This change will only have an effect if the FAN\_SPEED variable inside /opt/poe/poe.conf file is set to AUTO.

Examples : *poe.sh -fan\_target 58.8*

### <span id="page-3-4"></span>*-fan\_restart*

Result : Reloads the fan controller with the contents of the /opt/poe/poe.conf. Called automatically on power up, and can be called by the user after changing the settings manually in the .conf file.

*Example : poe.sh -fan\_restart*

### <span id="page-3-3"></span>*-i2c\_find*

Result : Finds the device on the I2C bus, and updates I2C\_ADDR variable inside /opt/poe/poe.conf.

Example : *poe.sh -i2c\_find*

### <span id="page-3-2"></span>*-i2c\_change\_addr <new\_addr>*

Result : Changes the I2C address, and updates I2C\_ADDR variable inside /opt/poe/poe.conf.

Example : *poe.sh -i2c\_change\_addr 25*

#### <span id="page-3-1"></span>*-sw\_rev*

Result : Reads the Linux software revision Example : *poe.sh -sw\_rev*

#### <span id="page-3-0"></span>*-fw\_update <file\_name>*

Result : Updates firmware Example : *poe.sh -fw\_update <file.bin>*

## <span id="page-4-2"></span>*-clear\_errors*

Result : Clears all the warnings and errors.

Example : *poe.sh -clear\_errors*

# <span id="page-4-1"></span>*-config*

Result : Shows the location of the .conf file.

Example : *poe.sh -config*

## <span id="page-4-0"></span>*-read\_conf*

Result : Prints the contents of /opt/poe/poe.conf.

**Example :** *poe.sh -read\_conf*

# <span id="page-5-0"></span>**Document Revisions**

Rev 1.0 :

• Original user manual